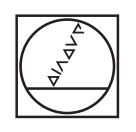

# **HEIDENHAIN**

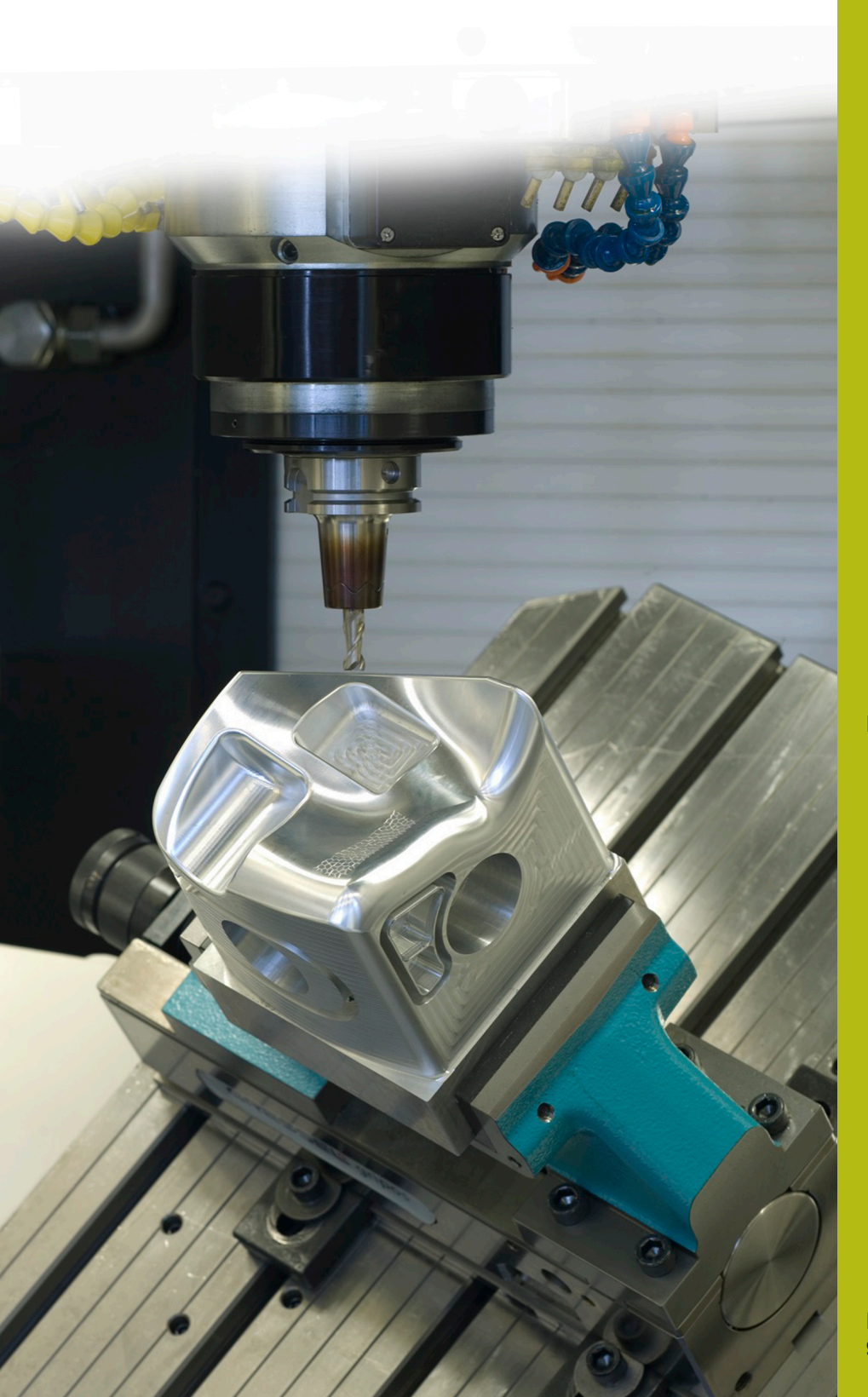

## **NC-Solutions**

**Beschreibung zum NC-Programm 5085**

**Deutsch (de) 9/2017**

## **1 Beschreibung zum NC-Programm 5085**

NC-Programm zum Erstellen einer Fase an einer kreisförmigen Kontur.

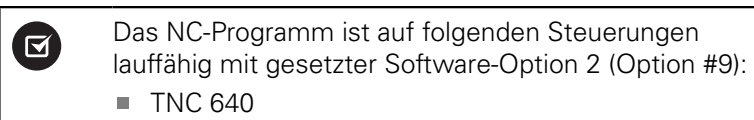

- TNC 620 ab NC-Softwarenummer 340 56x-03
- iTNC 530 ab NC-Softwarenummer 340 422-xx

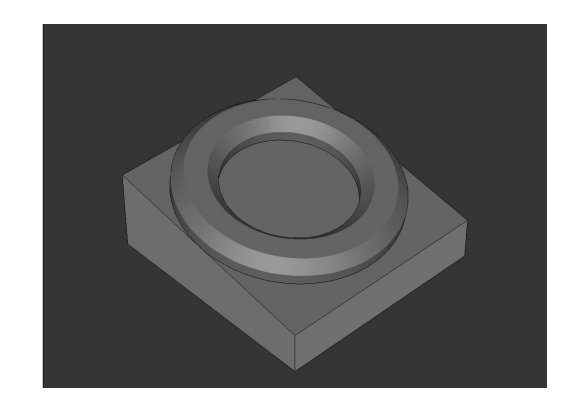

### **Anforderung:**

An einer kreisförmigen Kontur, die im geschwenkten Koordinatensystem gefertigt ist, soll mit einem angestellten Werkzeug eine Fase gefräst werden.

#### **Beschreibung NC-Programm 5085\_de.h**

Im NC-Programm 5085\_de.h definieren Sie zunächst das Rohteil und das Werkzeug. Anschließend schwenkt die Steuerung das Koordinatensystem auf den von Ihnen definierten Raumwinkel. Danach beginnt die Bearbeitung. Zur Vorbereitung des Werkstücks sind drei Bearbeitungsschritte mit Zyklen definiert. Als erster Bearbeitungsschritt ist ein Zyklus **PLANFRAESEN** definiert. Und anschließend folgen die Zyklen **KREISTASCHE** und **KREISZAPFEN**.

Im Anschluss beginnt die Bearbeitung der Fasen. Hierzu definieren Sie zunächst die benötigten Parameter. Danach folgt ein **TOOL-CALL**-Satz. In diesem Werkzeugaufruf ist nur ein **DL** definiert. Mit der Definition des DL können Sie beeinflussen, ob und wie weit die Steuerung die Werkzeugschneide über die untere Kante der Fase hinaus positioniert.

Danach ruft die Steuerung ein Unterprogramm. Abhängig davon, ob Sie im Q4 eine Innenbearbeitung oder eine Außenbearbeitung wählen, springt die Steuerung in ein weiteres Unterprogramm. In diesen Unterprogrammen ist als erstes **FUNCTION TCPM** definiert. Anschließend führt die Steuerung einige Berechnungen durch. Dann positioniert sie das Werkzeug an der berechneten Startposition vor. Anschließend stellt die Steuerung das Werkzeug um den definierten Fasenwinkel an, und fährt den ersten Konturpunkt an. Die für die Fase nötige Kreisbahn teilt die Steuerung in einzelnen Linearbahnen auf. In einer Programmteilwiederholung berechnet sie dann jeweils den Endpunkt der Linearbahn und fährt diesen Punkt an. In dieser Bahnbewegung ist zusätzlich zu der X-Koordinate und der Y-Koordinate die Änderung des Raumwinkels C definiert. Die Programmteilwiederholung führt die Steuerung durch, bis die Fase komplett gefertigt ist.

Anschließend fährt die Steuerung das Werkzeug auf den Startpunkt zurück und fährt in der Z-Achse frei. Danach setzt sie **FUNCTION TCPM** zurück, fährt auf eine sichere Position und hebt das Bearbeitungsebene schwenken auf.

Im Beispielprogramm erfolgt nach dem Rücksprung ins Hauptprogramm wieder eine Definition der Parameter und ein Aufruf des Unterprogramms, um zusätzlich zur Innenbearbeitung auch eine Außenbearbeitung durchzuführen.

Wenn auch die zweite Fase fertiggestellt ist, beendet die Steuerung das NC-Programm.

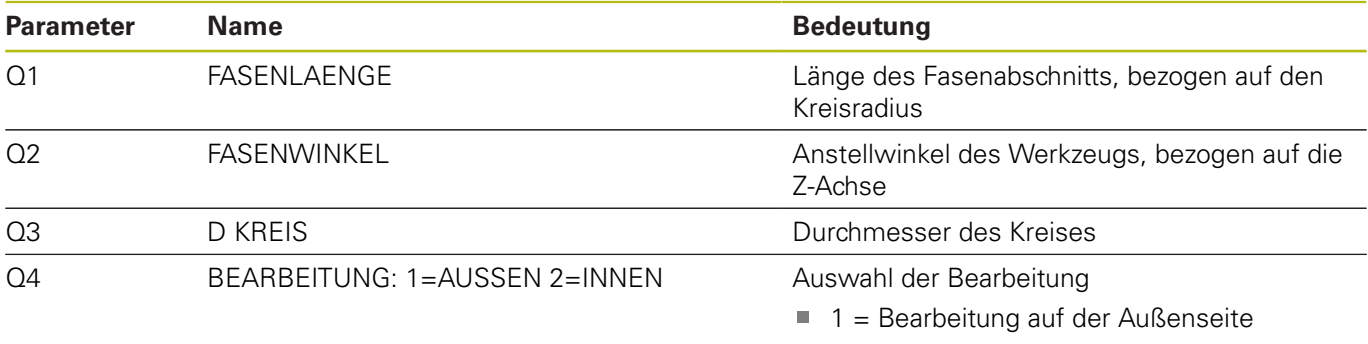

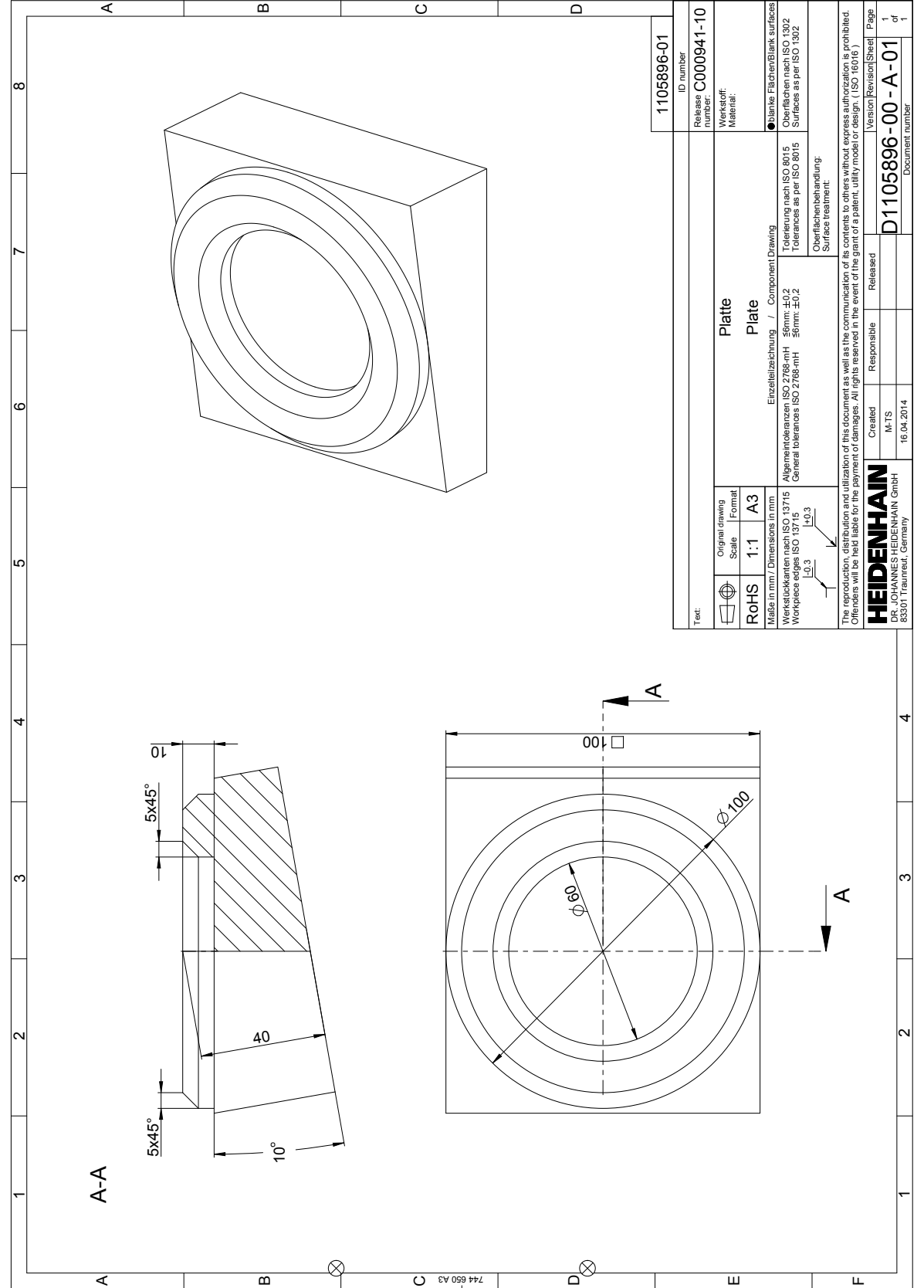

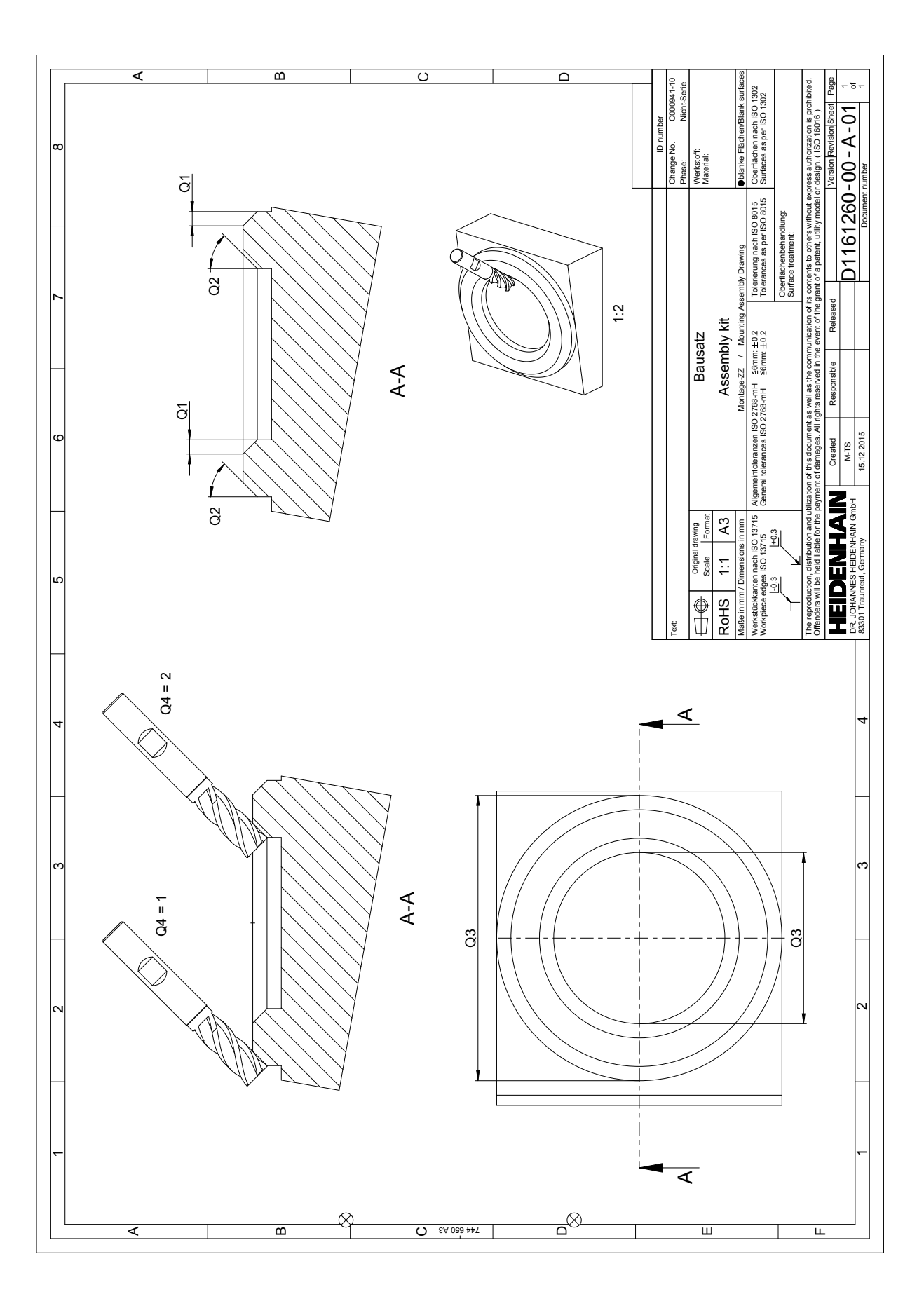